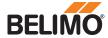

Service tool for parameterisable and communicative actuators / VAV controllers and HVAC performance devices from Belimo.

- Connection via service socket on the device or MP/PP connection
- ZIP USB function

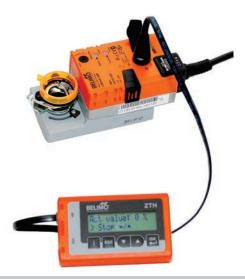

| Technical data      |                                   |                                                                                                    |
|---------------------|-----------------------------------|----------------------------------------------------------------------------------------------------|
| Electrical data     | Nominal voltage                   | AC 24 V, 50/60 Hz, DC 24 V (from actuator)                                                                     |
|                     | Operating range                   | AC 19.228.8 V / DC 21.628.8 V                                                                                  |
|                     | Power consumption Operation       | 1 W                                                                                                    |
|                     | Connection                        | Socket for connecting cable ZK1-GEN (3 m) supplied with connector                                              |
|                     | Interface USB 2.0                 | USB socket type B, connecting cable (1 m) with socket A to B supplied                                          |
|                     | Optional cables                   | ZK2-GEN, ZK6-GEN                                                                                               |
| Interface           | Communication                     | Point to Point (PP), no bus mode possible (MP)                                                                 |
| Operating modes     | Parameterisation                  | Point to Point (PP) Connection using service socket or connecting terminals on the actuator                    |
|                     | MP level converter (ZIP function) | Connection in control cabinet or via service socket on actuator For MP monitor operation, connection on MP-Bus |
| Operation           | LCD display                       | 2 x 16 characters, with background lighting                                                                    |
| ·                   | Keys                              | i / esc / ▲ / ▼ / OK                                                                                           |
| Safety              | Protection class                  | III Safety extra-low voltage                                                                                   |
| •                   | EMC                               | CE according to 2014/30/EU                                                                                     |
|                     | Operating temperature             | 050 °C, non-condensing                                                                                         |
|                     | Non-operating temperature         | –2050 °C, non-condensing                                                                                       |
| Dimensions / weight | Dimensions                        | L x W x D: 95 x 55 x 25 mm                                                                                     |
| _                   | Weight                            | Approx. 135 g                                                                                                  |

# Safety notes

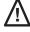

- The device must not be used outside the specified field of application, especially not in aircraft or in any other airborne means of transport.
- Only connection to Belimo devices with 24 V safety extra-low voltage and PP/MP interface permitted.
- Changes to parameters etc. may only be performed following consultation with/specification from the OEM, device or mechanical/electrical contractor. Operating and adjustment regulations must be observed.

# **Definitions**

**ZTH EU** 

The ZTH EU is sold worldwide. Therefore the product name for the European region is defined as ZTH EU. In the product information, the term ZTH is used to represent the ZTH EU.

**Actuators** 

For simplicity in the product information, the terms actuators, VAV controllers, fire damper actuators and HVAC performance devices are summarised using the term actuators.

**www.belimo.eu** ZTH EU • en • v2.9 • 2019-06 1 / 22

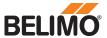

#### Supported devices Damper product range ..-MF / ..-MP / ..-MPL / ..-MFT(2) /..-MOD / ..LON ..-MF / ..-MP / ..-MPL / ..-MFT(2) /..-MOD / ..LON / ..BAC Valve product range P6..W..-MP / EP0..R+MP Electronic pressure-independent available since 2011 characterised control valve EPIV P6..W..-KMP / EP0..R+KMP Fire damper actuator BF-TopLine with BKN230-24MP **VAV** product range VRD2 / VRD2-L available 1992-2007 VRD3 available since 2008 VRP-M (VAV and STP applications) available since 2005 NMV-D2. available 1992-2000 LMV-D2M / NMV-D2M.. available 2000-2006 LMV-D2-MP / NMV-D2-MP / SMV-D2-MP.., LHV-D2-MP. available 2006-2011 LMV-D2LON / NMV-D2LON available 2006-2011 $\underline{\mathsf{LMV}\text{-}\mathsf{D3}\text{-}\mathsf{MP}} \ / \ \mathsf{NMV}\text{-}\mathsf{D3}\text{-}\mathsf{MP} \ / \ \mathsf{SMV}\text{-}\mathsf{D3}\text{-}\mathsf{MP}., \ \mathsf{LHV}\text{-}\mathsf{D3}\text{-}\mathsf{MP}.$ available since 2011 LMV-D3LON / NMV-D3LON available since 2011 LMV-D3-MOD / NMV-D3-MOD available since 2012 LMV-D3-KNX / NMV-D3-KNX, LHV-D3-KNX. available since 2015 available since 2013

# Connection

Connection and supply

sharedlogic

**HVAC** performance devices

The ZTH EU is supplied via the actuator. The connection is set up

· either directly on the service socket of the actuator

(e.g. Energy valve, pressure-independent zone valve 6-way)

According to system description

According to system description

 or via PP/MP connection (U5), e.g. connection socket, control cabinet and room controller CR24

Type of connection and connection cable

#### Suitable cable

|       | Ourtubio oubio |
|-------|----------------|
|       | ZK1-GEN        |
|       | ZK2-GEN        |
| n nin | ZK4-GEN        |
|       | ZK6-GEN        |

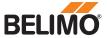

# Connection for ZTH adjustment and diagnostic device

Direct connection to the MP-Bus or MP master is not possible with the ZTH EU.

#### Right

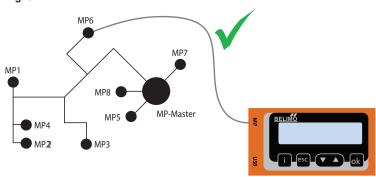

# MP1 MP5 MP-Master MP2 MP3

Solution: Use the service socket on the actuator or temporarily disconnect the MP connection of the MP device from the MP-Bus and connect the ZTH EU to the MP connection.

# **ZIP** function connection

# Note

The USB driver required will be automatically installed with PC-Tool version 3.9 or higher. For older versions of the PC-Tool, the driver can be downloaded from www.belimo.eu and installed separately.

#### Connection via service socket - local connection with ZK1-GEN cable

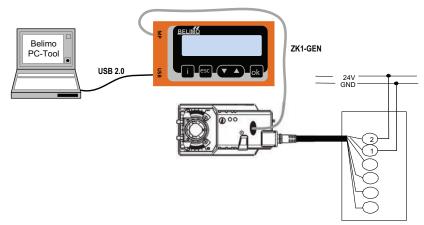

#### Connection via connecting cable - local connection with ZK2-GEN cable

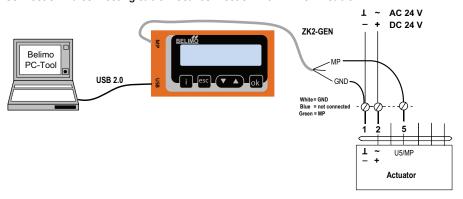

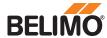

# **ZIP** function connection

# PC-Tool as MP master

- · Actuator parameterisation via MP-Bus
- · Specification of setpoints for simulation of actuators via MP-Bus
- · Reading in of sensors that are connected to the MP actuator
- · Recording of graphic trends

#### Note

\* Interrupt connection between ZTH EU and MP master before using the ZIP function.

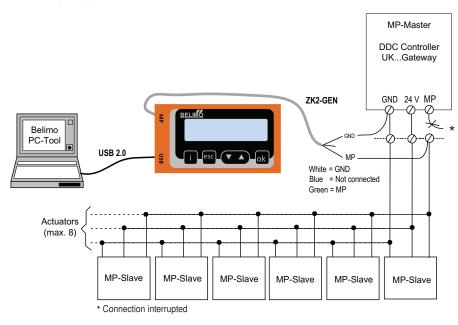

# PC-Tool connection with ZK6-GEN, ZK4-GEN on Belimo gateways

- For connection to UK24MOD and UK24BAC, use the ZK6-GEN cable.
- For connection to UK24EIB and UK24LON, use the ZK4-GEN cable.

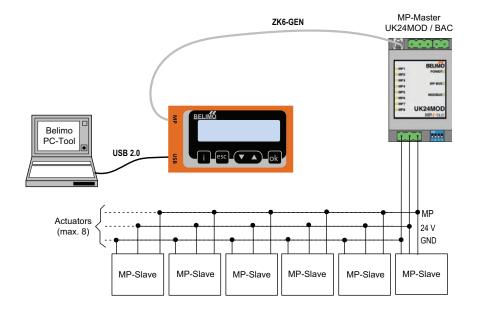

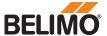

# **ZIP** function connection

#### PC-Tool as monitor

Check the MP communication with the MP monitor tool (module of PC-Tool V3.x).

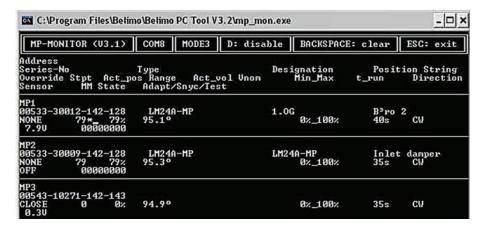

PC-Tool with monitor function / connection: ZK2-GEN to MP master

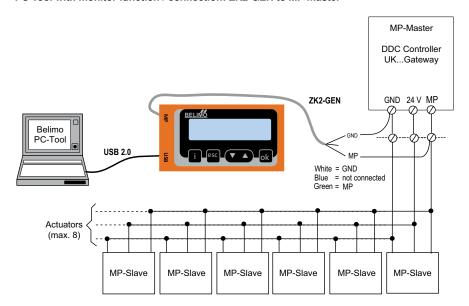

#### PC-Tool with monitor function / connection: tool socket with ZK6-GEN, ZK4-GEN

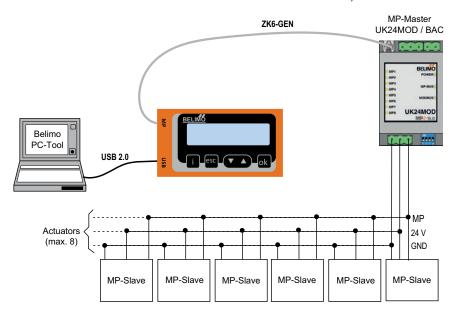

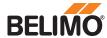

# MP tester connection

# MP-Bus direct ZTH connection

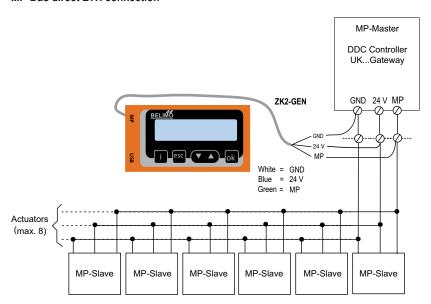

# ZTH connection to tool socket with ZK6-GEN, ZK4-GEN

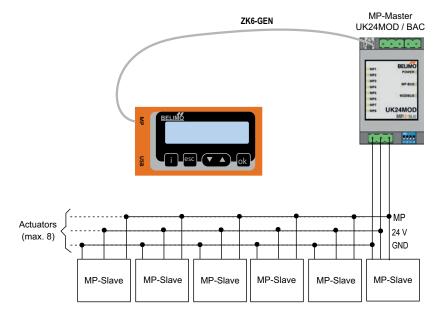

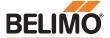

# Operation

When the ZTH EU is connected to the Belimo actuator, the operating device starts and data is read from the connected device. The available adjustment and operating options are displayed in accordance with the device type. The available setting parameters are listed in the product documentation for the actuators. See www.belimo.eu

#### **Operating elements**

#### LCD display

- Background lighting
- Display with 2 x 16 characters

#### Key function

- ▼ and ▲ Forward /backward Change value / status
  - OK Confirm entry, go to submenu
  - esc Abort entry, leave submenu, discard change
  - i Shows additional information (if available)
- RJ12 connection socket
- USB connection socket for communication with PC

#### Language setting, unit depiction

Language and units can be set in the Configuration menu.

#### Operation

Operating is context-related, i.e. the user sees only the options available for the connected device. The corresponding Configuration table is read from the actuator for this purpose. In addition to the parameter type, this table also contains the corresponding divisions, e.g.: minimum running time which can be set, type etc. Non-relevant options are not displayed.

#### Menu structure, handling

The operating menu can be scrolled through from both sides using the ▼▲ keys.

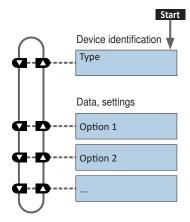

#### **Changing values**

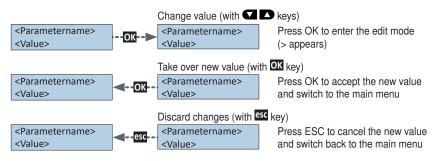

# Starting / ending

The connection to the actuator is started by plugging in the RJ plug and terminated by unplugging it.

#### Device specifications/Technical data

For a more detailed description, including setting parameters, please refer to the respective separate product information. See www.belimo.eu | Documentation.

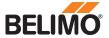

# Configuration

# Starting configuration

- 1. Press the key (OK) while simultaneously plugging in the connecting cable.
- 2. Configuration menu display appears.

#### Configuration menu

| Option / Display         | Setting                             | Product range                                 | Explanation                                                                                                    |
|--------------------------|-------------------------------------|-----------------------------------------------|----------------------------------------------------------------------------------------------------|
| Empty cache              | Yes / No                            |                                               | Function to delete data profiles of HVAC performance devices from the local cache                                                                                                    |
| Backlight                | After 0 255 sec off / always active |                                               | Setting for duration of backlight in seconds                                                                                                    |
| Show favourites          | Disabled / after 165535 s           | HVAC performance<br>devices (Energy<br>Valve) | Alternating display of the first 3 values after the set time                                                                                                    |
| OEM number               | 065535                              | VAV                                           |                                                                                                    |
| Advanced Mode 1)         | Yes / No                            | VAV<br>Fire protection<br>Modbus              | Enabled settings:  - VAV: direction of rotation  - VAV: set Vmin / Vmax to original values (call up OEM setting)  - CMV: Correction factor  - BF-Top: adaption  - Modbus: basic address |
| Expert Mode 1)           | Yes / No                            | VAV<br>Valves                                 | Enabled settings:  - VAV: switching mode  - VAV: Vmid parameter  - VAV: altitude compensation                                                                                           |
| PICCV function           | Yes / No                            | Valves                                        | Belimo US:<br>Enable PICCV Wizard function                                                                                                    |
| Start RT-Monitor         | RTMonitor active                    |                                               | Realtime monitor function                                                                                                    |
| Start MP tester          | MP-Bus level /<br>Frame counter     |                                               | MP tester function                                                                                                    |
| Power supply measurement | Value V (AC)<br>VHW (%)             |                                               |                                                                                                    |
| Pressure unit            | Pa / in WC                          | VAV                                           |                                                                                                    |
| Flow unit (water)        | m³/h / l/min / gpm / l/s            | Valves                                        |                                                                                                    |
| Flow unit (air)          | m³/h / l/s / cfm                    | VAV                                           |                                                                                                    |
| Exit configuration       | ESC                                 |                                               |                                                                                                    |

<sup>1)</sup> Only activate this option as needed and with the respective know-how. Adjustment of the respective parameters requires special expertise.

# **Basic functions**

# **Device identification**

The following menu tree shows the basic functions which are identical for all devices.

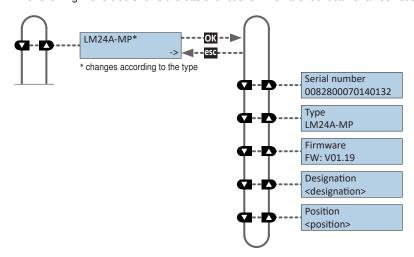

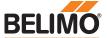

# **Basic functions**

MP address With MP-capable actuators, the MP address (PP, MP1-MP8) can be set.

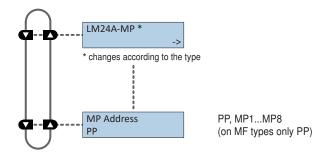

# Functions for -MOD Actuators (Modbus/ BACnet /MP-Bus)

#### **Bus Protocol**

Specific communication settings of actuators with integrated BACnet MS/TP, Modbus RTU and MP-Bus interface (..-MOD).

The specific communication protocols are displayed by selecting the corresponding bus protocol.

#### Note:

After changing communication settings (baudrate, address, parity etc.) wait at least 5 seconds before selecting the next menu. This also applies when writing the setting before unplugging the ZTH EU or interrupting the power supply.

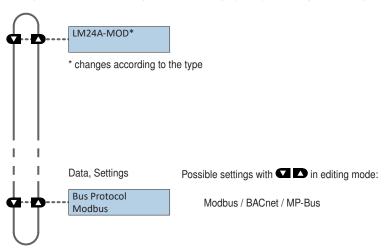

# **BACnet Settings**

The following menu tree shows the adjustment/display options for the BACnet communications settings.

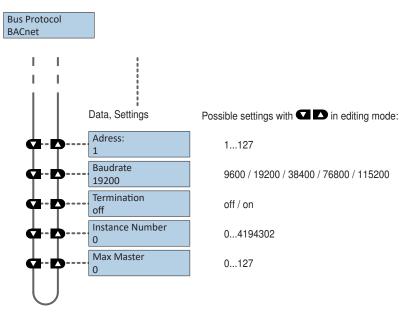

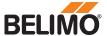

# Functions for -MOD Actuators (Modbus/ BACnet /MP-Bus)

#### **Modbus Settings**

The following menu tree shows the adjustment/display options for the Modbus communications settings.

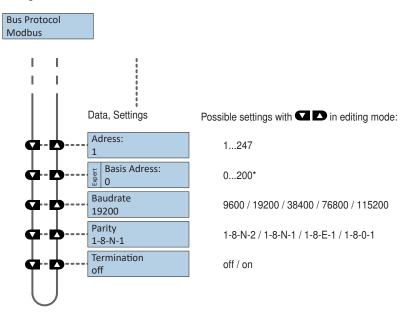

\*) The setting of the base address is also taken into account for the BACnet MS / TP address.

#### **MP-Bus Settings**

The following menu tree shows the adjustment/display options for the MP-Bus communications settings.

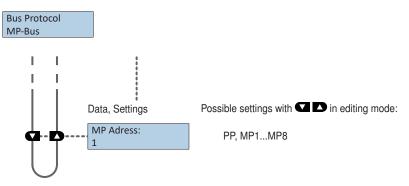

### Setpoint source (hybrid mode)

The setpoint source setting allows to select the operating mode for controlling the devices.

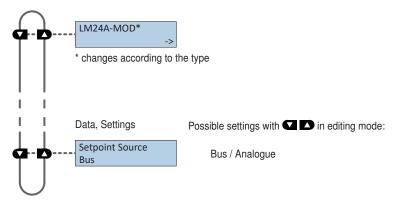

Selection Bus: The control takes place exclusively via selected bus protocol

(Modbus or BACnet)

Selection Analog: The control takes place via analogue 0...10V signal.

Reading out and monitoring of the device is still possible via the selected bus protocol (Modbus or BACnet).

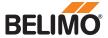

# Functions for damper / rotary valve product range

Menu tree

The ZTH EU recognises the device family of the connected device automatically. The menu and the options available are shown related to the connected device.

# Adjustment/display options LM24A-MP.

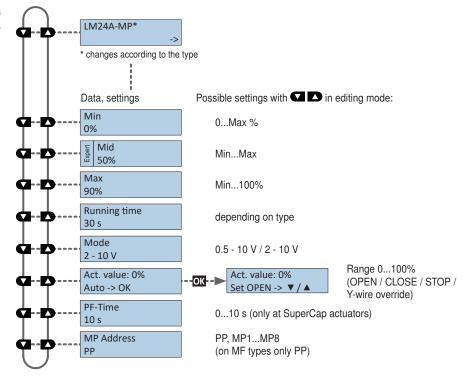

# Functions for globe valve product range

Menu tree

The ZTH EU recognises the device family of the connected device automatically. The menu and the options available are shown related to the connected device.

# Adjustment/display options NVK24A-MP-TPC.

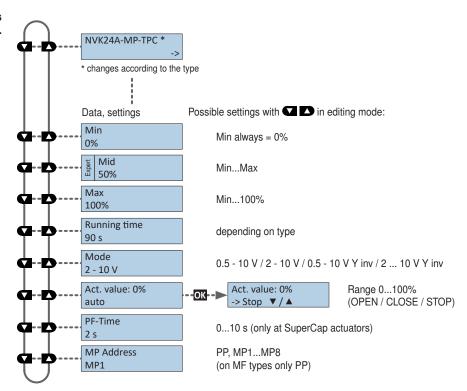

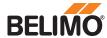

# Funtions for butterfly valve actuators

Menu tree

The following menu tree shows the adjustment/display options of an PRKCA-BAC-S2-T.

#### Adjustment/display options PRKCA-BAC-S2-T

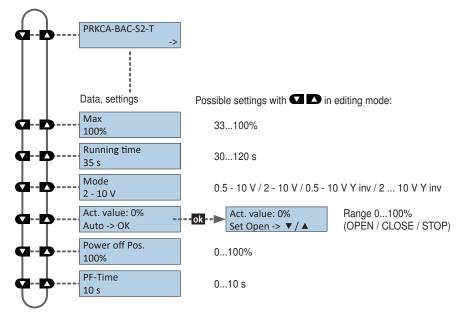

# Funtions for rotary actuators with high torque

Menu tree

The ZTH EU recognises the device family of the connected device automatically. The menu and the options available are shown related to the connected device.

The following menu tree shows the adjustment/display options of an PKCA-BAC-S2-T

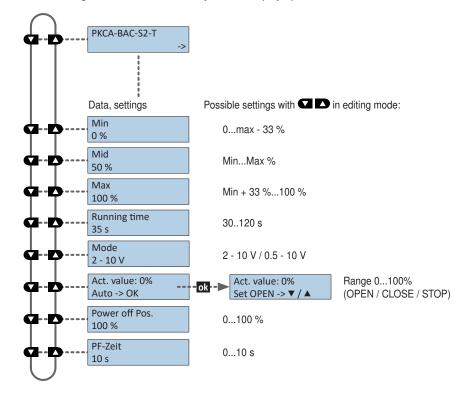

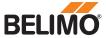

# Funtions for electronic pressure-independent characterised control valve EPIV

Menu tree

The following menu tree shows the adjustment/display options of an EP015R+KMP

Adjustment/display options electronic pressure-independent characterised control valve EPIV

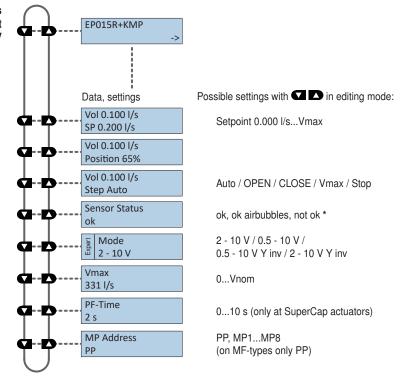

\* ok: Flow sensor is working properly ok airbubbles: Flow sensor is working properly, airbubbles in the system not ok: Sensor error

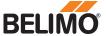

# **Functions for VAV product range**

#### Menu tree

The following menu tree corresponds to the new VAV-Compact D3 generation: L/N/SMV-D3-MP, LHV-D3-MP, L/NMV-D3LON, L/NMV-D3-MOD, LHV-D3-MOD <sup>1)</sup>, L/NMV-D3-KNX, LHV-D3-KNX.

- 1) For Modbus settings, see previous description of "Basic functions for Modbus actuators"
- 2) With defined Vnom the volume is displayed in m³/h. With non-defined Vnom the volume is displayed in %.

# Adjustment/display options LMV-D3-MP.

#### Note: VAV-Universal actuators

The V-actuators L/N/SM24A-V, L/NMQ24A-SRV-ST, which fit the VAV universal controllers VR.., have a tool connection but are nevertheless not tool-capable.

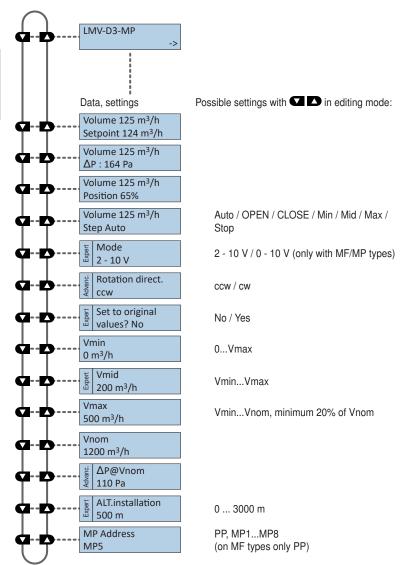

#### **Deviations**

| VRD2 (1992-2007)                             |                                                                                         | ring actual value/setpoint in [% Vnom]<br>max], Vmax in [% Vnom]               | Read only                                                         | PP              |
|----------------------------------------------|-----------------------------------------------------------------------------------------|--------------------------------------------------------------------------------|-------------------------------------------------------------------|-----------------|
| <b>VRD3</b> (as of 2008)                     | Display showing actual value/setpoint in [% Vnom]<br>Vmin in [% Vnom], Vmax in [% Vnom] |                                                                                | HW potentiometer setting Tool → Read/write, otherwise → Read only | PP              |
| VRP-M VAV                                    | Up to V2.16 As of V3.0                                                                  | Vmin in [% Vmax],<br>Vmax in [% Vnom]<br>Vmin in [% Vnom],<br>Vmax in [% Vnom] |                                                                   | PP / MP18       |
| NMV-D2 (1992 – 2000)<br>NMV-D2M (2000 –2006) |                                                                                         | ring actual value/setpoint in [% Vnom], max], Vmax in [% Vnom]                 |                                                                   | PP<br>PP / MP18 |
| Altitude compensation                        |                                                                                         | requires VAV-Compact D3 with<br>06 (03/2013) or higher                         |                                                                   |                 |

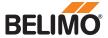

# **Functions for CMV actuators**

Menu tree

The following menu tree corresponds to that of the CMV-..-MP VAV control system)

#### Adjustment/display options CMV-..-MP

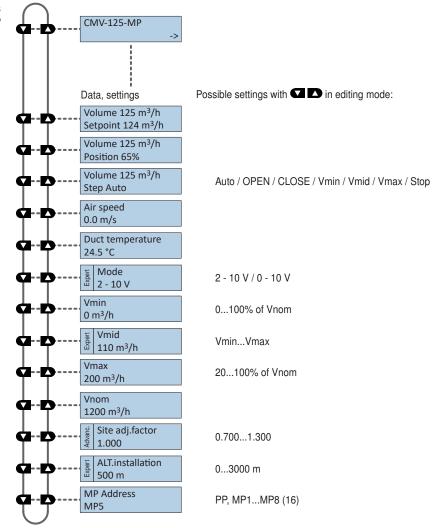

# **Functions for MPL actuators**

#### Menu tree

# Adjustment/display options MPL actuator.

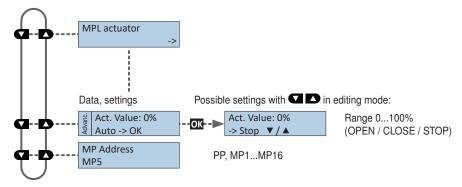

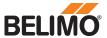

# Functions for BF-TopLine fire damper actuators

#### Menu tree

# Adjustment/display options BF-TopLine actuator.

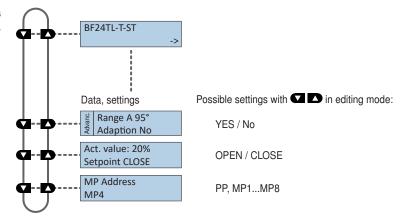

# Functions for room sensors MS24A-R0x-MPX

#### Menu tree

Adjustment/display options Room sensor MS24A-R08-MPX (T, rH, CO2, VOC).

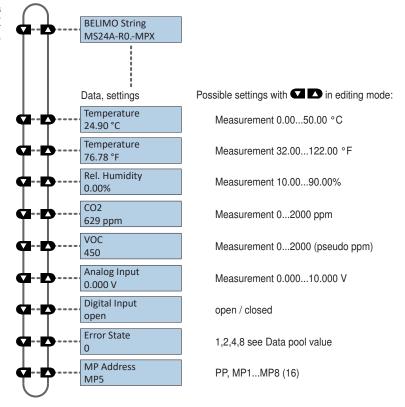

# Service tool for parameterisable and communicative actuators VAV controllers and HVAC performance devices from Belimo

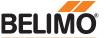

# **ZIP functions**

#### Note

If the ZTH EU is connected to the PC, the display flashes a few times until the driver is installed on the PC.

In this configuration, the ZTH EU works as a level converter between the USB port of a PC and the Belimo MP device. The correct driver will be automatically installed on the PC when the ZTH EU is plugged in. As soon as the USB interface is connected, the ZTH EU switches to ZIP mode.

#### ZIP disabled

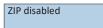

#### **ZIP Master**

| ZIP Master<br>Tx: Rx: | <u></u> |
|-----------------------|---------|
|-----------------------|---------|

Connection as MP master (e.g. PC-Tool). If there is bus communication, this is indicated by Tx and Rx flashing.

#### **ZIP** Monitor

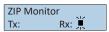

Connection for monitor function with PC-Tool. If there is bus communication, this is indicated by Rx flashing.

#### Diagnose function power supply

#### Checking the power supply

The ZTH EU allows the "AC 24 V" power supply (III safety extra-low voltage) of the Belimo devices to be checked. Voltages >30V are not permitted!

Application: e.g. commissioning, troubleshooting in the event of a malfunction.

#### Measuring process

#### Note

Connect RJ12 plug to ZTH EU only when starting!

Equipment: ZTH EU, ZK2-GEN Connect in the following order:

- Connect free wires of the ZK2-GEN to AC 24 V
  - White to GND (connection 1 MP node)
  - Blue to ~ (connection 2 MP node)
  - Turquoise do not connect

#### Start:

Press the ZTH EU key (OK) while at the same time connecting the RJ12 plug Select "AC measurement" function with arrow key (▼)

#### Fnd

Disconnect RJ12 plug or end "Configuration" function (ESC)

# Display

Supply okay AC 25V, VHW: 85%

Quality: Supply OK: VHW >80% and AC supply in the range 19.2 ... 28.8 V

Supply low: VHW <80% and AC feed <19.2 or >28.8  $\rm V$ 

AC value: measured AC voltage (accuracy ±1.0 V provided that VHW >95%)

#### **Explanation of VHW**

The VHW unit describes the relationship between the positive and negative half-wave. The deviation between the positive and negative half-wave value must not be too great. The following formula applies: positive HW / negative HW x 100 should be >80%:

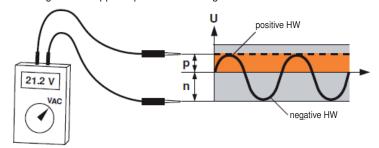

#### Possible problems

The following factors influence the half-wave load:

- Transformer dimensions too small
- Maximum signal cable length between transformer and MP node exceeded

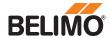

# MP tester diagnostics function

MP tester With the MP tester function, the ZTH EU offers the possibility of

- Determining the MP-Bus level on the MP master as well as on the MP slave nodes
- Checking the MP-Bus communication based on the counting of telegrams

Selection

The MP tester function can be selected in the Configuration menu of the ZTH EU.

Configuration menu

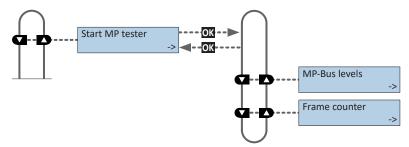

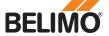

# MP tester / MP-Bus level diagnostics function

#### MP-Bus levels

The MP signal levels from the MP master and the MP slave nodes are measured against GND and compared with the limit values of the protocol specification.

The following values are checked:

- Signal level HIGH (identical with command and answer telegram)
- Signal level LOW with command telegram from the master
- Signal level LOW with answer telegram of the slaves (MP1 ... MP16, PP)

The signal levels can be measured at any given place. It is recommended to carry out measurements at a variety of positions (e.g. control cabinet and bus end).

#### Menu tree MP-Bus levels

The following menu tree shows the display possibilities of the various MP levels:

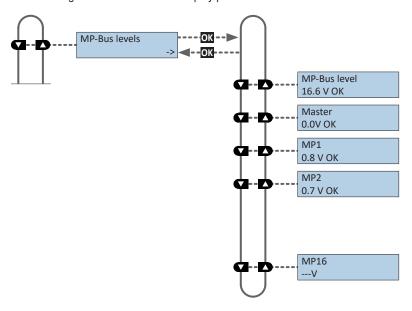

#### Interpretation of the measurements

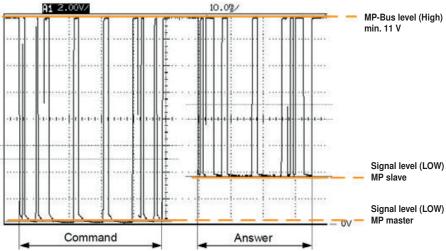

MP-Bus levels OK: Signal level >11 V

not OK: Signal level <11 V

MP master levels OK: Signal level <2.5 V not OK: Signal level >2.5 V

OK: Signal level <4.5 V

not OK: Signal level >4.5 V

---V: No MP slave nodes detected and/or connected

#### Possible causes

· Incorrect cable dimension

MP slave levels

- Signal cable lengths too long
- Node does not reply (---V)

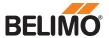

# MP tester / Frame counter diagnostics function

#### Frame counter

The number of telegrams and also the correctness of telegrams (checksum) are checked. The number of telegrams per node varies and is largely dependent on the function profile of the node. VAV controllers, for example, provide a larger range of information than damper/valve actuators do, which is why usually more communication is carried out with this type of node.

The following menu tree shows the display possibilities of the frame counter function

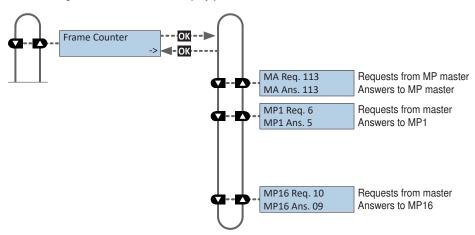

If it is determined that telegrams are being erroneously transmitted, then this will be indicated visually with a "!" as a mark of mistrust.

Erroneous telegrams are not counted as answers.

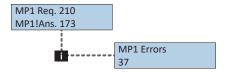

The number of erroneous telegrams of both the MP master and the MP slaves can be displayed using the "i" Information button.

#### **Function**

The registered erroneous telegrams are identified separately for the nodes (MP1...MP16, PP and MA). The absolute number of errors must always be judged in relation to the total number of telegrams or the number of telegrams per node, respectively. Erroneous telegrams are ignored by the nodes (master/slaves) and the MP commands from the master are repeated if necessary, which is why low error rates (<5%) require no further clarification. It is only with high error rates or identified communications difficulties that a detail analysis should be carried out with the MP monitor.

#### Possible causes

- A high error rate could indicate insufficient signal levels (see "MP-Bus level" function).
- The MP command set used is not compatible with the node.
- · An actuator expected by the MP master is not connected or not addressed.

MP1 Req. 210 MP1 Ans. 0

If no answer is received from an MP slave node

- · ...then no MP slave node is connected to the listed address
- · ...or the MP slave node cannot be reached at the listed address

#### MP-Bus total failure

In the event of a total MP-Bus failure, no activity can be detected with the MP-Bus tester. Neither queries from the master nor answers from the slaves will be registered.

The following points are to be checked in the event of a total failure of MP-Bus communications:

- Disconnect MP master from the bus and secure the master activity separately with the MP-Bus tester
- The wiring at all nodes is to be checked:
- Connection wire 1 ( $\perp$  / –) is wired correctly to the bus
- Connection wires 1  $(\perp / -)$  and 2  $(\sim / +)$  have not been interchanged

# Service tool for parameterisable and communicative actuators VAV controllers and HVAC performance devices from Belimo

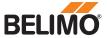

# MP tester / RT-Monitor diagnostics function

RT-Monitor function Internal Belimo function for enabling real-time analysis of MP networks.

#### **Additional checks**

MP Monitor The MP monitor is installed with the BELMO PC-Tool and can be started either directly or via the

PC-Tool. Depending on the type of check, the MP monitor can be operated in either Application mode or Command mode. The utilisation of the monitor has no influence on the system function

(passive participant).

Belimo PC-Tool The installed MP master is temporarily replaced by a "standardised" MP master when the

PC-Tool is in Scan mode.

MP master The programming (Application program) is to be checked at the freely programmable

MP masters. Particular attention is to be paid to the correct mapping of the MP adresses on the

functional blocs and to the version of the components utilised (e.g. module library).

Installation The installation is to be checked for wiring errors (e.g. 24 V and GND connections were

interchanged) and loose terminal connections (loose contact).

At the same time, attention is to be paid to possible EMC disturbance sources (antennas,

frequency converters, ...) in the area of the MP network.

MP-Bus design The possibility exists of checking the correct design of the MP network using the

MP cable length calculator on the Belimo homepage.

# Firmware upgrade

The ZTH EU can be updated to the latest firmware version using the ZTH EU updater. The required software and the instructions for the upgrade can be downloaded from the download area of the Belimo website www.belimo.eu.

#### Compatibilities

Function and handling

The ZTH EU includes the complete functionality of all previous versions of the ZTH-GEN and

The hardware of the ZTH EU is not however compatible with the hardware of the ZTH-GEN.

In addition, the new ZTH EU supports the ZIP USB function. This can be used for the ZTH EU

ZTH-VAV.

#### Note

Latest information about firmware upgrades, version overviews, documentation:
See www.belimo.eu

updates and also as a level converter USB/MP with the PC-Tool.

The updates for the ZTH-GEN cannot be loaded to the ZTH EU.

ZEV The ZEV adjustment tool (1992 to 2007) is replaced by the ZTH EU.

**ZTH-VAV** Is replaced by the ZTH EU.

**ZTH-GEN V2.xx** / **V3.xx** / **V4.xx** Is replaced by the ZTH EU.

# Version overview

V 2.09 • Supplement: BACnet Settings for -MOD actuators

• Supplement: Setpoint source function for -MOD actuators

New devices: Support for PM../PK.. actuators

• Error correction: Detection of PM.. actuators

Error correction Behaviour of Vmin and Vmax when connecting NMV-D2

V 2.08 • New devices: Support for PRKC.. actuators

• Error correction: Display for PR., actuators

· Supplement: Control Mode Function for PR.. actuators

v 2.06 • Supplement: VAV: Function "Vmin / Vmax Set to original values" also in Expert Mode available

• Supplement: "Power Off Position" for PR.. actuators with SuperCap

· New devices: Support for EP..R-R6+BAC actuators

· New devices: Support for PR.. actuators

V 2.05 • Display of small flows optimised (EPIV)

• Supplement: Unit I/s for valve actuators

• New function: MP Tester with MP level measurement and frame counter

• Error correction: Failure of LCD display with low ambient temperature

· Error correction: Override is not set with BF-Top actuator

**www.belimo.eu** ZTH EU • en • v2.9 • 2019-06 21 / 22

# Service tool for parameterisable and communicative actuators VAV controllers and HVAC performance devices from Belimo

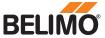

# Version overview

V 2.03 • Device identification for VRD2 / NMV-D2 corrected

**V 2.02** • New menu "Sensor monitoring of air bubbles" for the EPIV

- Error correction: impairment of the sensor measurement at Y3
- Error correction: impairment of the analogue setpoint at Y3

V 2.01 • Release of the ZTH and ZIP function